# Ga naar CVP XML Audio Path met Tomcat als mediaserver ٦

### Inhoud

Inleiding Voorwaarden Vereisten Gebruikte componenten Achtergrondinformatie Tomcat-mediaserver met externe VXML-toepassingen Tomcat Media Server met Micro toepassingen

### Inleiding

Dit document beschrijft hoe Media File URI door Tomcat op Cisco Unified Customer Voice Portal (CVP) wordt gebouwd wanneer Tomcat als een Media Server fungeert.

## Voorwaarden

### Vereisten

Cisco raadt kennis van de volgende onderwerpen aan:

- Cisco Unified CVP VXML-serverconfiguratie
- Tomcat-architectuur

#### Gebruikte componenten

Dit document is niet beperkt tot specifieke software- en hardware-versies.

De informatie in dit document is gebaseerd op de apparaten in een specifieke laboratoriumomgeving. Alle apparaten die in dit document worden gebruikt, zijn gestart met een gewalste (standaard) configuratie. Als uw netwerk levend is, zorg er dan voor dat u de mogelijke impact van om het even welke opdracht begrijpt.

### Achtergrondinformatie

Opmerking: Het gebruik van Tomcat op CVP VXML Server is geen ondersteunde configuratie als mediaserver (gedocumenteerd in deze [handleiding](/content/en/us/td/docs/voice_ip_comm/cust_contact/contact_center/customer_voice_portal/cvp9_0/OperationsConsoleguide/OpsConsole/CCVP_BK_CA765C6C_00_operations-console-help/CCVP_BK_CA765C6C_00_operations-console-help_chapter_01.html#CCVP_TK_S3E4EFC3_00)). Er zijn echter momenten waarop Tomcat zich gedraagt zoals hij is. Het doel van dit document is om deze voorbeelden te begrijpen.

Dit is de standaard webmap voor opgeslagen formulieren (analoog aan IS inetpub/wwwroot)

C:\Cisco\CVP\VXMLServer\Tomcat\webapps

U kunt zien of de VXML server de toepassing kan uitvoeren. Gebruik uw browser en kopieer deze link.

http://<ADDRESS>:7000/CVP/Server?application=HelloWorld Zorg ervoor dat u het veld <ADDRESS> met het IP-adres van de server wijzigt.

De HTTP URL voor audiobestanden in map Tomcat is vergelijkbaar met dit voorbeeld.

http://10.106.81.69:7000/CVP/audio/helloworld\_audio.wav De fysieke locatie is C:\Cisco\CVP\VXMLServer\Tomcat\webapps\CVP\audio

### Tomcat-mediaserver met externe VXML-toepassingen

Voor externe VXML-toepassing wordt de mediaserver gebruikt om naar de VXML-server te wijzen.

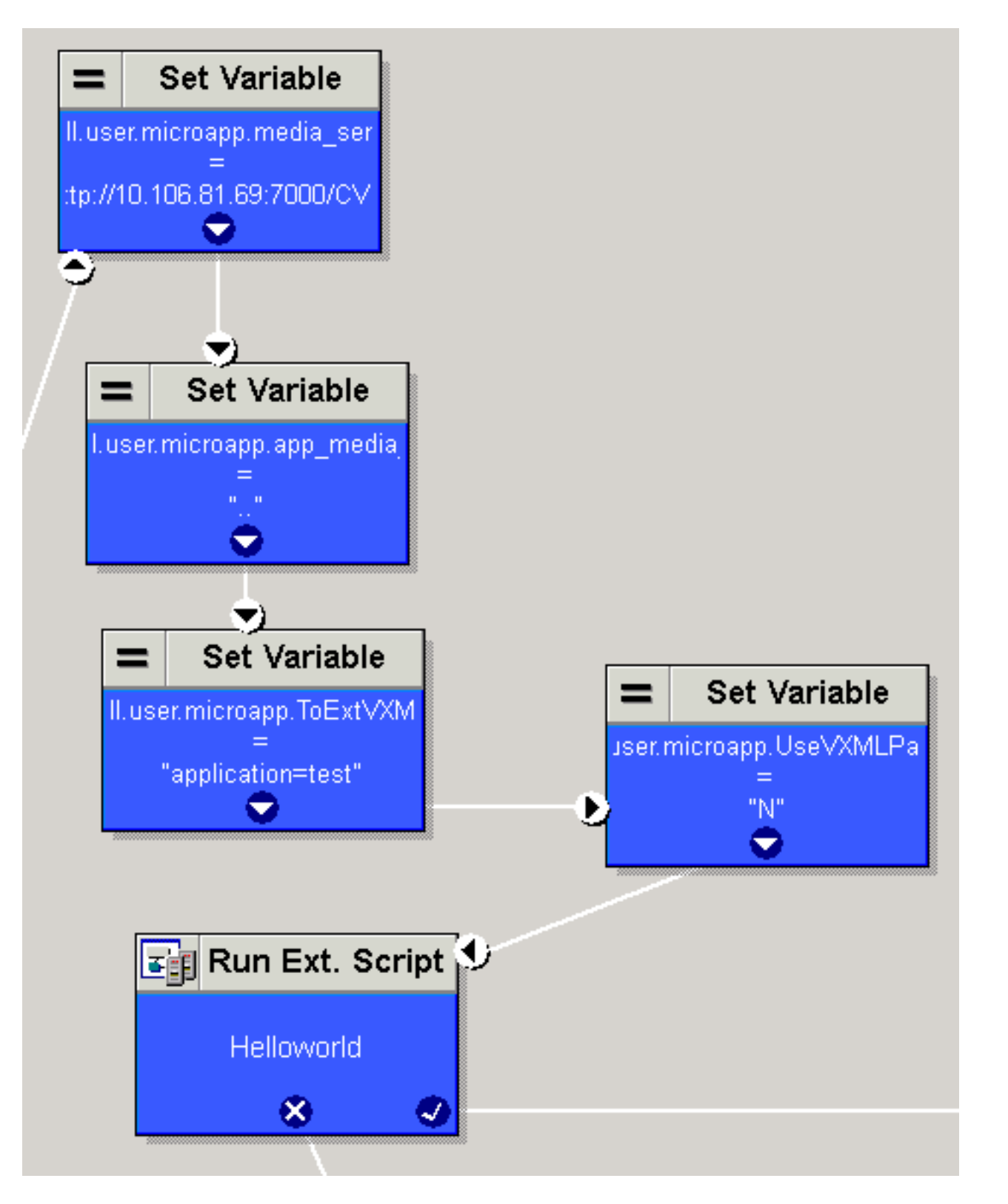

Standaard kijkt VXML server in het pad dat is ingesteld in Default Audio Path URI in de projecteigenschappen. Dit pad (/CVP/audio/) is relatief ten opzichte van de standaardmap voor opgeslagen formulieren op C:\Cisco\CVP\VXMLServer\Tomcat\webapps\.

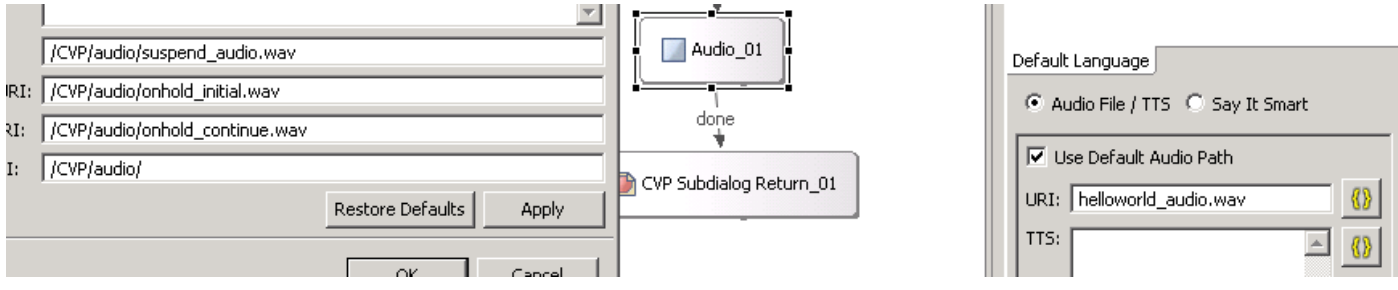

#### [http://10.106.81.69:7000/CVP/audio/helloworld\\_audio.wav](http://10.106.81.69:7000/CVP/audio/helloworld_audio.wav)

U kunt ook het absolute pad in de standaard-uri geven, zoals in deze afbeelding.

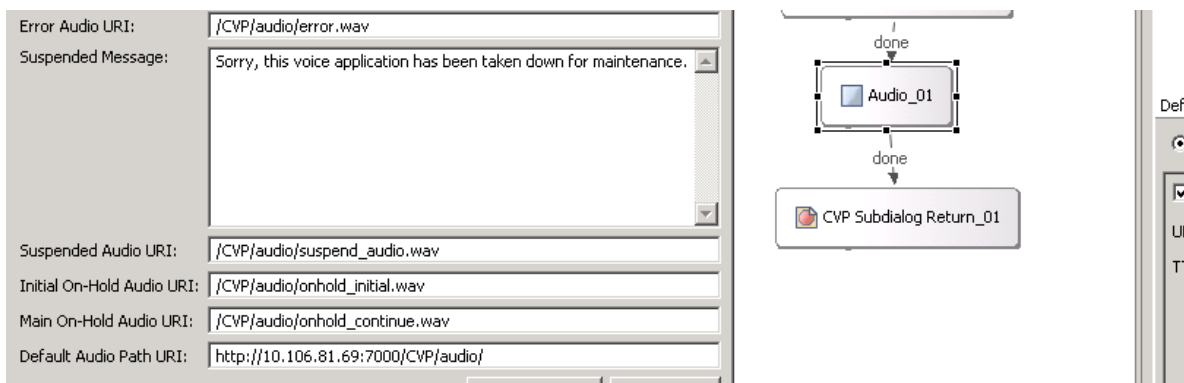

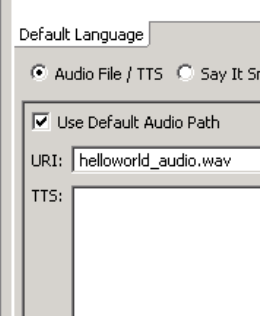

### Tomcat Media Server met Micro toepassingen

Dit is een voorbeeld om het mediapad op Tomcat in te stellen met een microapp. Het resultaat HTTP URL is [http://10.106.81.69:7000/CVP/audio/helloworld\\_audio.wav.](http://10.106.81.69:7000/CVP/audio/helloworld_audio.wav)

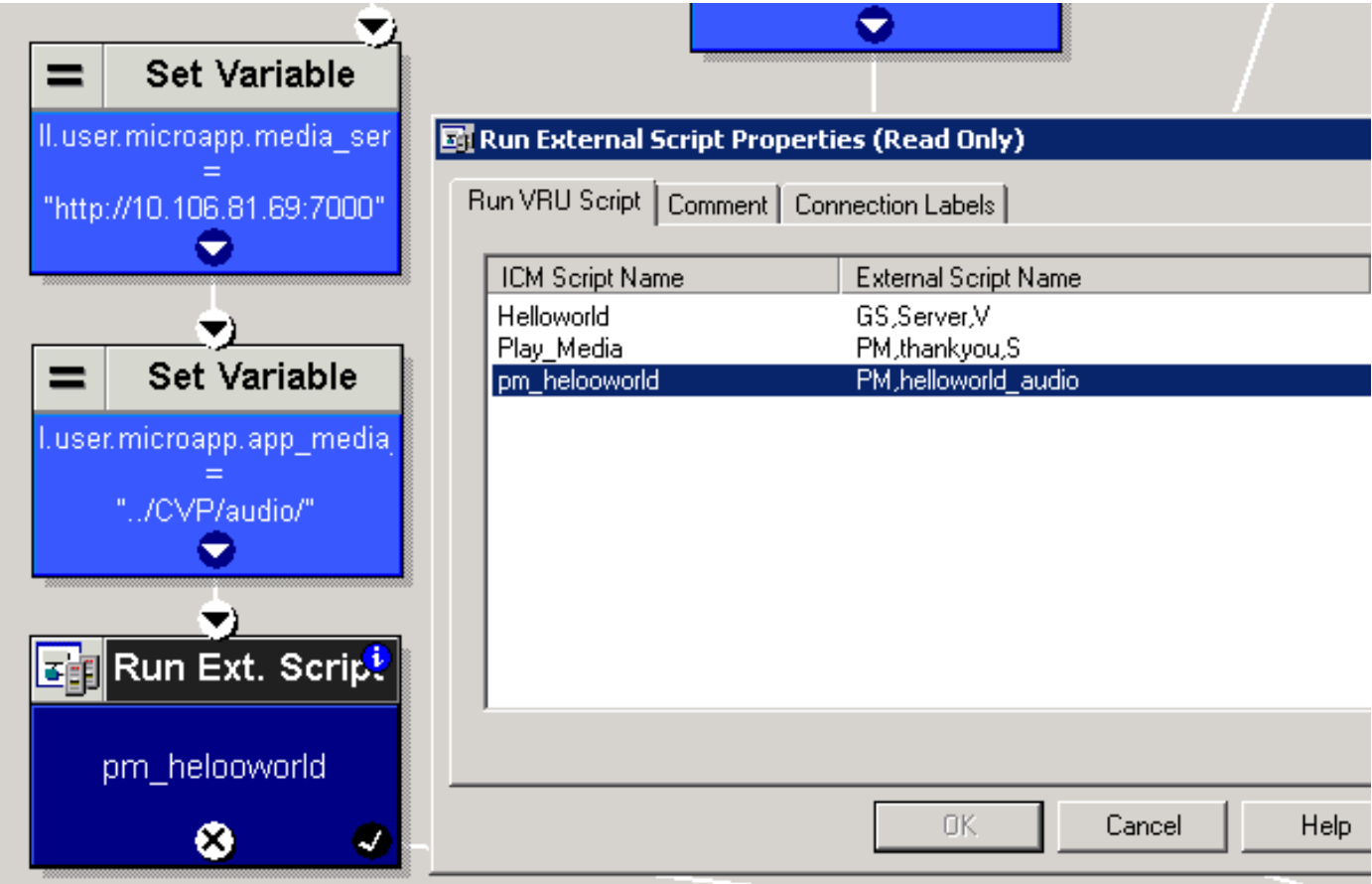